# **MedOne Education**

# **MedOne Education – Information for Endusers**

## **Whats new (quick overview)?**

- Refined e-book view chapters can be converted to PDFs and printed
- • Users can now easily search within a book
- • Readers can adjust text font size in the e-book viewer
- • Notes can be taken and saved against all text
- • Videos can be viewed
- All images with legends can be downloaded to PowerPoint
- • Responsive Design
- Highly sophisticated search algorithm will make searching faster and easier across all content
- • Users can register for MedOne Education access from home
- MedOne Education App for IOS and Android
- MedOne Playlists

# **How can I access MedOne Education?**

• They can access MedOne Education at http://medone-education.thieme.com. Additionally, a redirect will be set up from http://ebooks.thieme.com to MedOne Education.

#### **Is there a title overview?**

• The title overview can be accessed from the MedOne Education product information page on the librarian section of Thieme Connect. Here is a direct link: https://www.thieme.de/en/thieme-connect/product-information-13542.htm

# **How can I download books?**

• Via the MedOne app. The MedOne app allows users download and read offline e-books, journal articles, and watch videos on the go.

## **Where can I download the MedOne app?**

• The app is freely available for Android and iOS devices in the Google Playstore and in the iTunes app store.

# **What new features are there within MedOne Education?**

• **E-Books**: It's never been easier to access Thieme's extensive collection of medical textbooks covering every course in the medical school curriculum. Titles cover anatomy, basic sciences, clinical sciences and radiology where it's easy to expand images, watch videos, and write notes. Users can additionally download books to read offline and even print full chapters. New e-books are also frequently added so readers always have new content on hand.

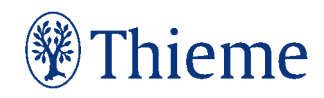

- **Media**: When words aren't enough, the images and videos from all of our textbooks on MedOne are always at your user's disposal. They can quickly find and compare images in their browser or download media directly to a PDF or PowerPoint file to enhance any presentation. Legends and links allow them to refer back to the source, so they can include the appropriate citations.
- **Playlists**: Users can create customized modules with MedOne content, personal files, or external links. Playlists can be private, shared with others at their institution, or made publicly available to MedOne users at other institutions.
- **Search**: There's a lot of content on MedOne Education. But don't worry: users don't have to sift through it to find the information you need. MedOne's intuitive search engine not only auto-fills terms but also filters the results, so they can instantly find what they want. Plus, it's easy to narrow searches with filters and options to hide irrelevant results.
- **MedOne app**: The MedOne app lets users download and read offline e-books, journal articles, and watch videos on the go. It is designed to make browsing, accessing, and reading MedOne content simple and easy. The app is freely available for Android and iOS devices to MedOne users at institutions with access to MedOne content.
- **MedOne@Home**: Users are no longer confined to the building with MedOne@Home offsite access, which lets them find information anywhere, anytime. They can set up an individual username within their department's license, so all they need is internet access to view content, create notes, and highlight text. Plus, their account auto-syncs to remember recently viewed content and bookmarks. View MedOne@Home instructions: https://www.thieme.de/statics/dokumente/thieme/ final/en/dokumente/sw\_%20thieme-connect/MedOne\_at\_Home.pdf

#### **Can I still use my old personal account?**

• No, you can no longer use your old account. You need to create a new account within IP range of your institution. Once you create it, you will then have access to MedOne from virtually everywhere (see MedOne at home above).

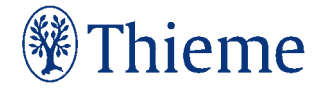